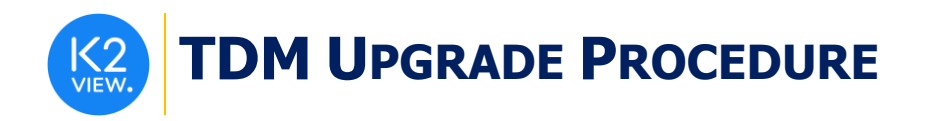

# **TDM UPGRADE PROCEDURE TO V7.3**

This document describes:

- How to upgrade TDM to the present version: from **V7.2.x to V7.3**.
- How to re-implement the modified product features.

Notes:

- This document does not cover the Fabric server topology changes, such as addition of nodes, data centers, changes of replication factors or consistency level.
- You must perform the TDM upgrade procedure in the testing environments prior to applying it on your production deployment.
- Perform the sanity test upon completion of the upgrade procedure, such as running a few TDM tasks and doing other checks per the sanity procedure defined in your project.

## **SOFTWARE UPGRADE PROCEDURE**

#### **1. TDM Installation - Prerequisites**

The following components must be installed as a prerequisite:

- **Fabric Server** Fabric 6.5.2 and above for TDM 7.3.
- **PostgreSQL DB** the TDM DB tables are created on a PostgreSQL DB. TDM V7.3 supports v9.6 and above (TDM V7.3 was certified based on v13).

#### **2. Installation of TDM Package on the Fabric Server**

• Download Fabric and TDM docker from the download page.

**Notes:**

- It is possible to install the TDM application on several Fabric nodes of a Fabric cluster, but all of them must work with the same TDM DB.
- All Fabric nodes must work with the same Redis instance to have an alignment of the sequence and masking values, generated by the TDM tasks. Open the Redis port on one Fabric node and start Redis.
- The TDM and Redis interfaces are defined in the Fabric project.

For more information about TDM V7.3 installation see the TDM Installation article in the [TDM Configuration.](https://support.k2view.com/Academy_6.5/articles/TDM/tdm_configuration/README.html)

### **3. TDMDB Upgrade**

- Go to **\$K2\_HOME/TDMGUI/createTDMDB/updateTDMDB** directory in Fabric.
- Set the following environment variables:
	- o *export PG\_HOST=<postgreSQL DB host>*

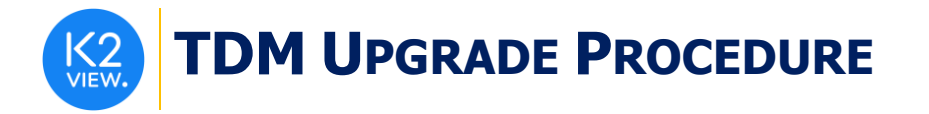

- o *export PG\_PORT=<postgreSQL DB port>*
- Add execution permissions to **updatek2TDMDB.sh** and run it to upgrade the TDM DB.

## **4. Import the Updated TDM V7.3 Library.**

Open the TDM Fabric project in Fabric Studio and custom import the following objects of the updated [TDM 7.](https://github.com/k2view-academy/K2View-Academy/blob/Academy_6.5/articles/TDM/tdm_implementation/TDM_V7.2_LIBRARY.k2export)3 library into the Fabric project:

Web Services:

• Delete the TDM web service from Fabric project and then import the updated TDM web services from the TDM library. The delete is needed since TDM 7.3 updated the files structure of the web services.

Shared Broadway Flows and Actors:

• Import the shared Broadway flows and actors from the TDM library. Verify that you do not override **TDMSeqList** and **TDMFilterOutTargetTables** actors.

Shared Functions:

• Import and override the shared functions from the TDM Library.

Shared Translations:

- Save a backup of the **trnMigrateList** and **trnRefList** before importing the shared translations from the TDM library.
- Import the **trnMigrateList** and **trnRefList** translations.
- Populate the imported **trnMigrateList** and **trnRefList**. Note that the structure of these objects is updated in TDM 7.3.

TDM and TDM\_LIBRARY LUs:

- Import and override the TDM and TDM\_LIBRARY LUs.
- Edit the deploy.flow of the TDM LU:
	- o Edit the FabricSet actor of the Set Env stage. Populate the value of the environment key by the environment name from which the deploy.flow needs to get the Cassandra and Redis connection details.

Redeploy the Web Services and the TDM LU to Fabric.

### **5. Update the Project Implementation**

• Regenerate the flow of the main source LU table population based on the populationRootTable template.

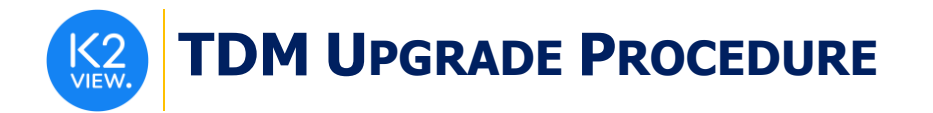

- Populate the new actor: **tdmSeqSrc2TarMapping** to automatically add the sequence actors to the newly generated load flows when running **createFlowsFromTemplates** to create the TDM flows for new or updated tables. Note that TDM 7.3 added a new parameter to createFlowsFromTemplates: OVERRIDE\_EXISTING\_FLOWS, to enable an incremental creation of flows for new tables.
- Masking implementation: add the masking actors to the load flows in addition to the LU table's populations to support a Synthetic Entity selection method (entity cloning). This update is required since the TDM 7.3 creates only one LU instance on the cloned entity instead of creating a separate LU instance on each cone.

Clic[k here](https://support.k2view.com/Academy_6.5/articles/19_Broadway/actors/07_masking_and_sequence_actors.html) for more information about the masking actors.

### **6. Deploy the Project Implementation**

• Redeploy the updated TDM Fabric project to Fabric.